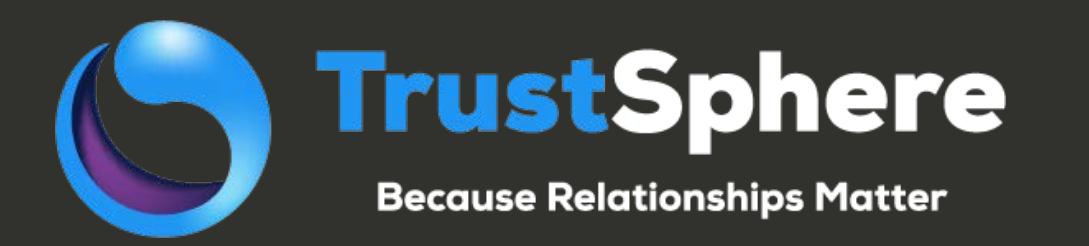

# **Relationship Analytics For Sugar v1.2.3 User Guide**

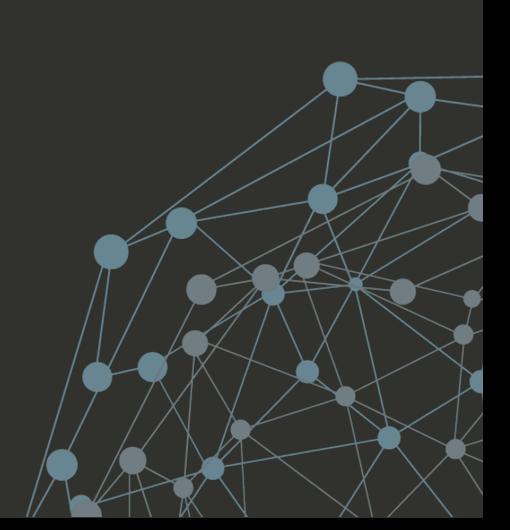

#### **Preference**

- Welcome to Relationship Analytics
	- Providing new insights and tools for SugarCRM
	- Your administrator will have installed the package and deployed the relationship information to the required page layouts
	- The following pages provide a quick guide for the user to take advantage of the features available

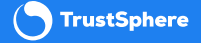

# Using the features

- Relationship Analytics information is available as easily added dashlets
	- Navigate to the dashboard of the required page
	- Click the down arrow next to the create button on the dashboard and select edit.
	- Then add a row, a column and add a dashlet,
	- Select one of the TrustSphere dashlet(s)
- Add more dashlets as required. Combining multiple dashlets builds powerful insights.
	- Summary charts provide at-a-glance status of the communication activity or relationship
	- Lists detailing message flows or relationship strengths show how persons are interacting
	- Discover existing relationships that can be leveraged and whom is closest to the customer
	- Are there hidden links within the organisation to new contacts or leads
	- Individual dashlets are described in detail on the following pages

#### Dashlet – Customer Interaction 360

- Lists latest interactions with a Contact, Lead, Account, Opportunity or Case
	- Details the date and time of the interaction, whom it was between
	- Subject of the interaction may be shown if configured by the administrator

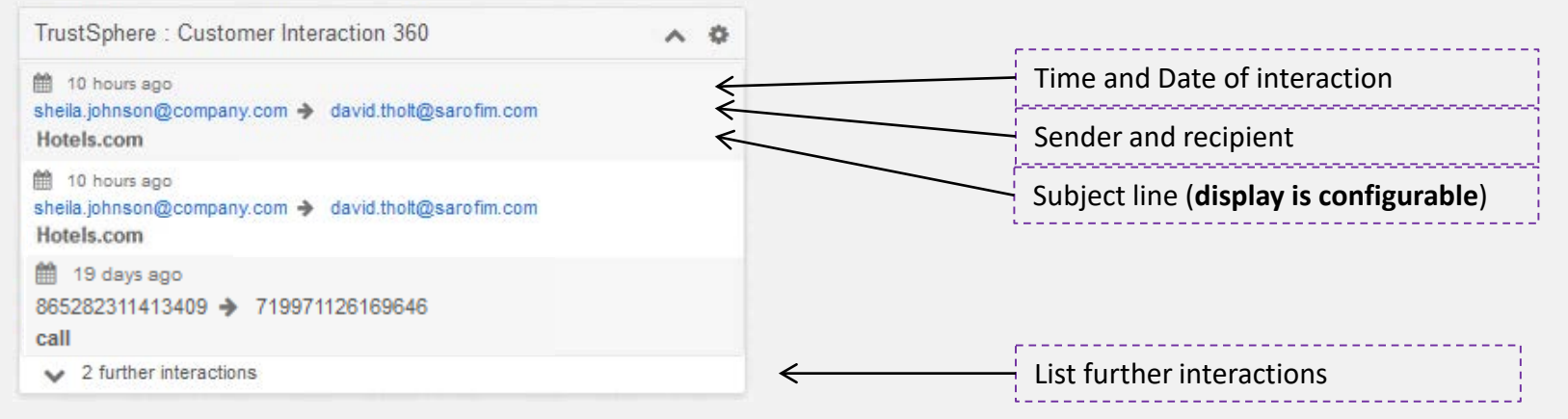

- Configuration options
	- Number of interactions to display (3 to 30)
	- Auto refresh period (1 to 30 minutes and off)
	- History to display (last 7 to last 120 days)

# Dashlet – Relationship Strengths

- Shows established communication relationships with a Contact, Lead, Account, Opportunity or Case
	- Lists the status (low, medium, high) of the strongest relationships from the local company

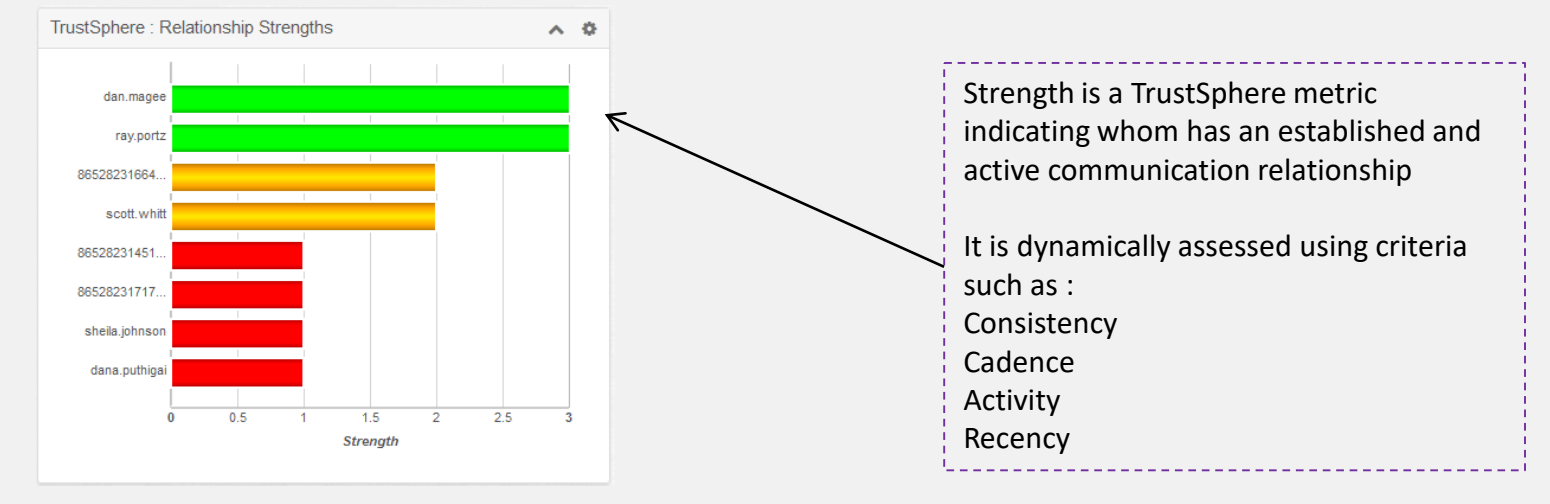

#### • Configuration options

- How many of the strongest relationships to display (10 to 50)
- Allow scrolling or display all data in window

#### Dashlet – Activity Status

- When was the last communication with a Contact, Lead, Account, Opportunity or Case
	- All communication is summarised into four activity categories

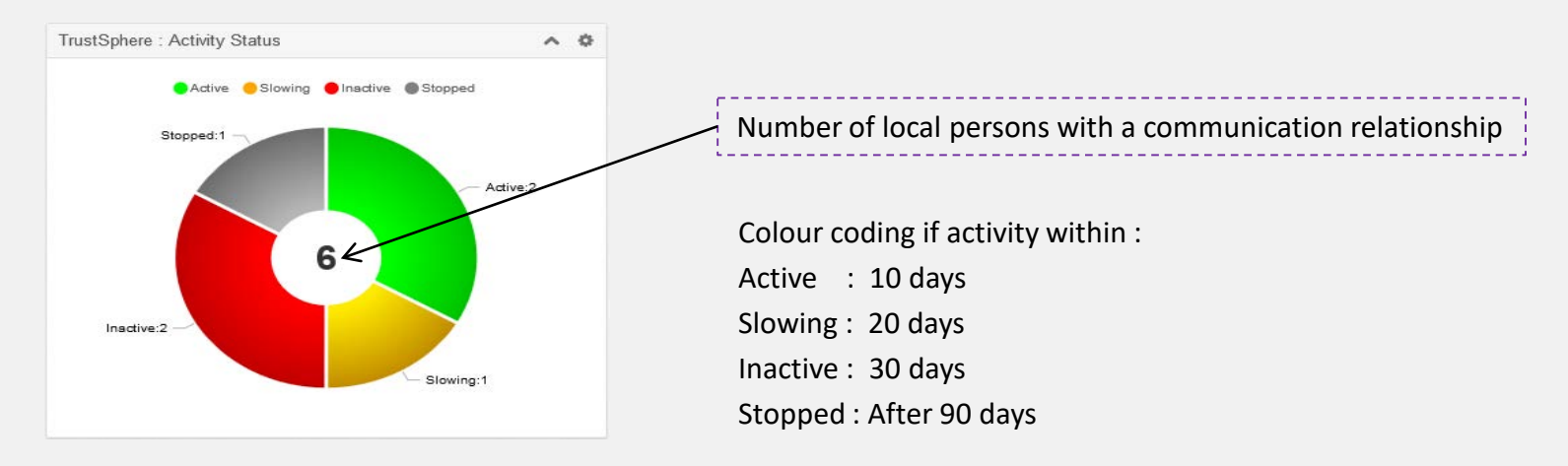

- Configuration options
	- Number of most recently active relationships to consider (10 to 50)

#### Dashlet – Monthly Volume

- The volume of messages with a Contact, Lead, Account, Opportunity or Case
	- Shows the total of inbound and outbound communication per month, for the last year

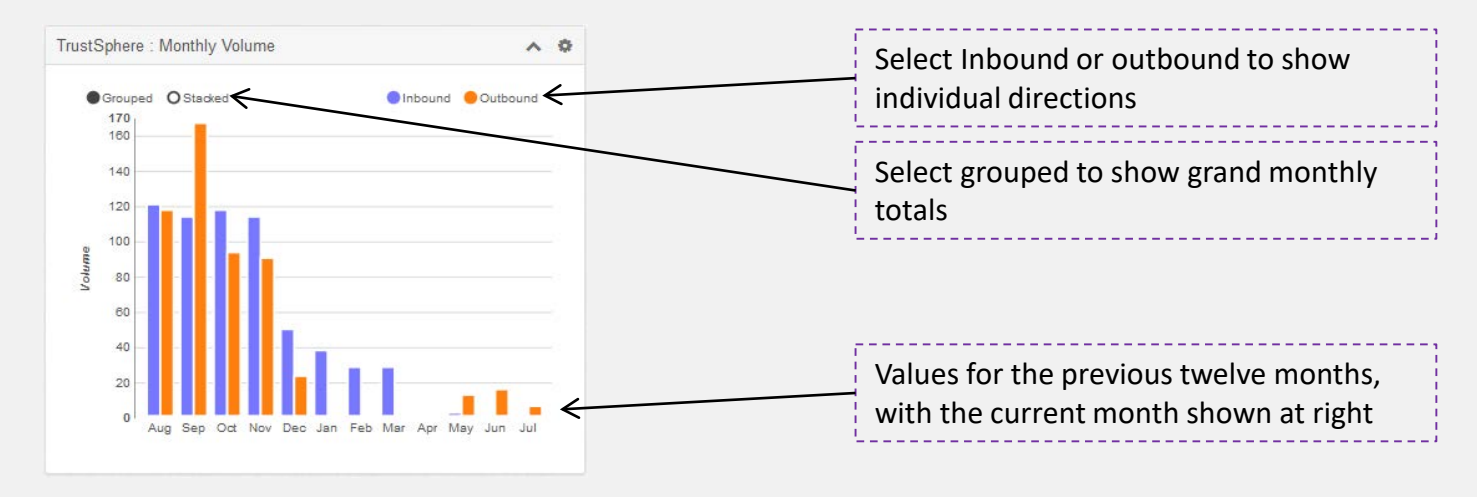

- Configuration options
	- Select the round graph buttons to configure the bar graph

#### Dashlet – Missing Contacts

- List un-identified relationships with an Account
	- Shows connections with the account, not associated with existing contacts
	- These may be potential new contacts or important relationships with other local persons

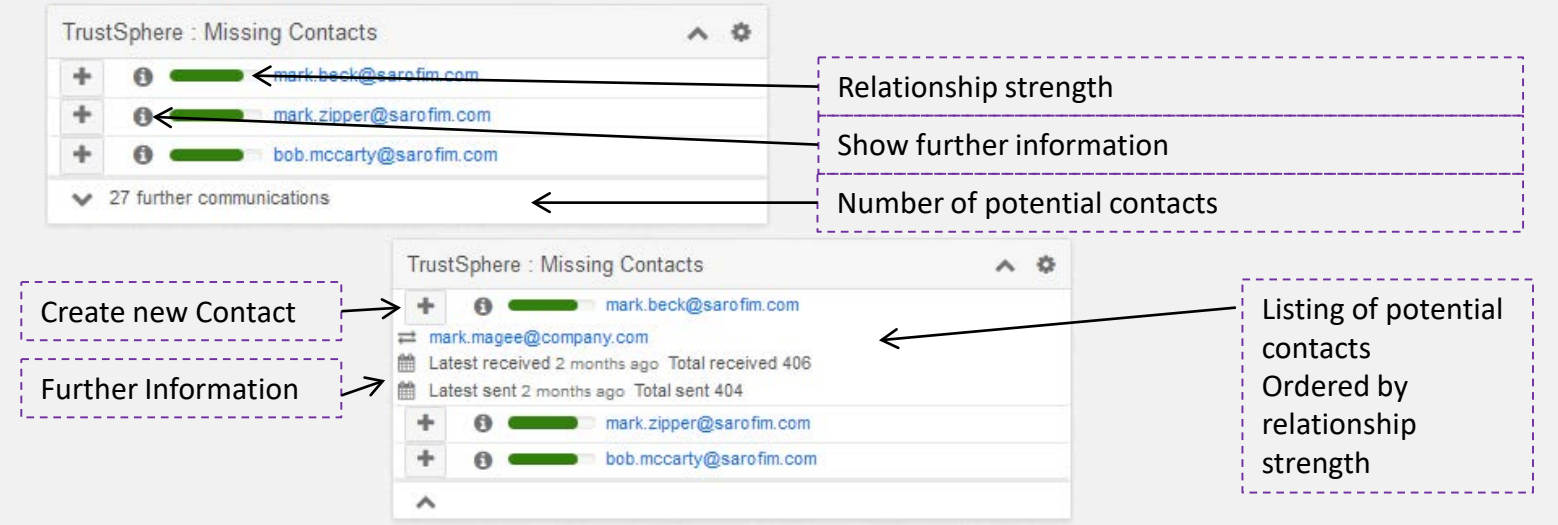

- Configuration options
	- How many of the strongest relationships to display (1 to 30)
	- History to consider (days) when searching for activity (7 to 120)

#### Dashlet – Communication Review

- Summarises the latest communication activity for Account and Opportunity
	- Provides at a glance "Aide memoir" of the latest communication status
	- Shows only messages with the configured account or opportunity contacts

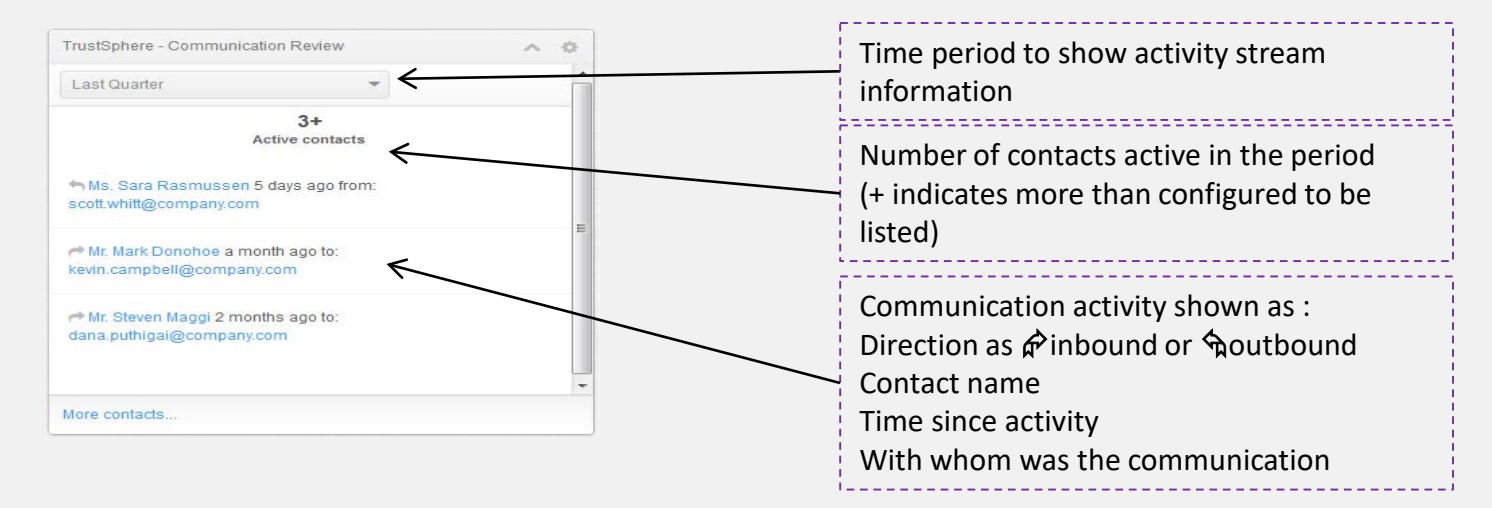

- Configuration options
	- How many activities to display information (1 to 30)

# Dashlet – LinksWithin

- Finds who within the local company already communicates with a person
	- Person of interest is selectable from dropdown

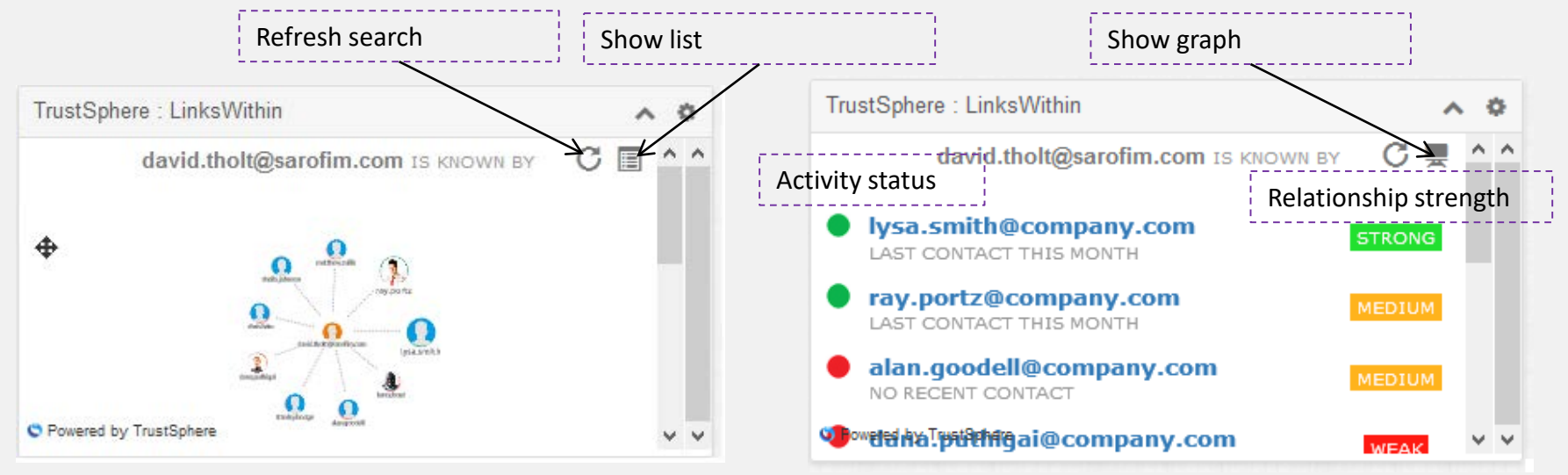

- Configuration options
	- How many of the most recently active to include in selection from account or opportunity
	- How many display rows to use (5 to 30)

#### Dashlet – Search for LinksWithin

- Finds existing communication with unknown or recently introduced people
	- Identifies whom within the local company already knows the person
	- Provides summary and details of previous communication

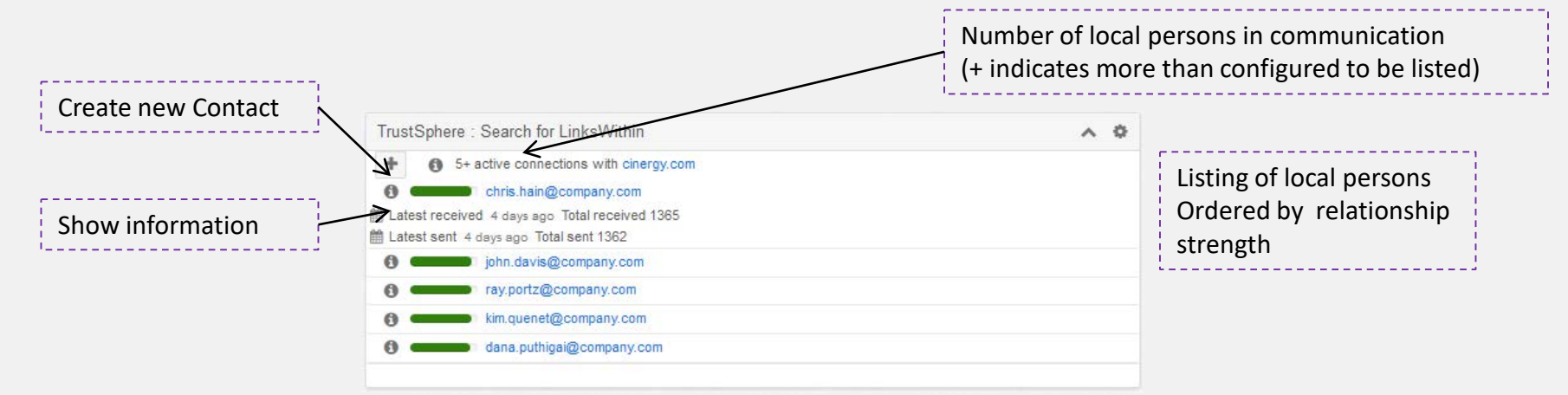

- Configuration options
	- The email address or domain of the unknown person(s)
	- How many of the active relationships to display information (1 to 30)
	- History to consider (days) when searching for activity (7 to 120

# Dashlet – Activity Status Summary

- Summarises the activity status for the current users' Accounts or Opportunities
	- All communication is summarised into four activity categories

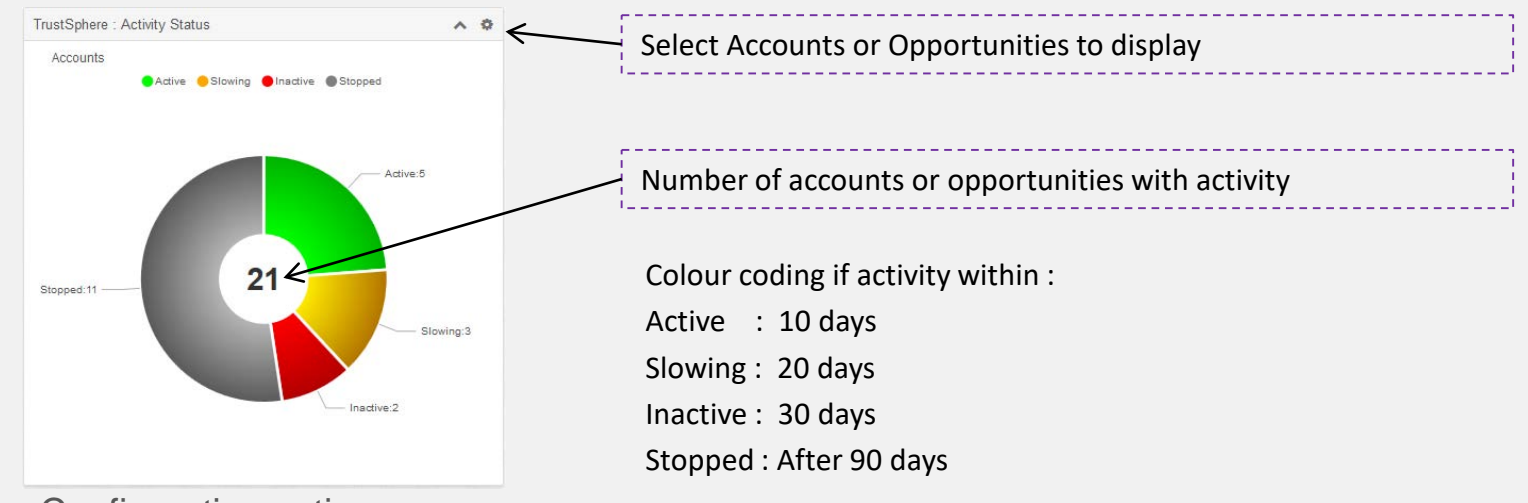

- Configuration options
	- Display accounts or opportunities
	- How many of the strongest relationships to display (10 to 100)
	- Auto refresh period (1 to 30 minutes and off)

# Dashlet – Activity Status Summary

- Summarises the activity status for the current users' Accounts or Opportunities
	- All communication is summarised into four activity categories

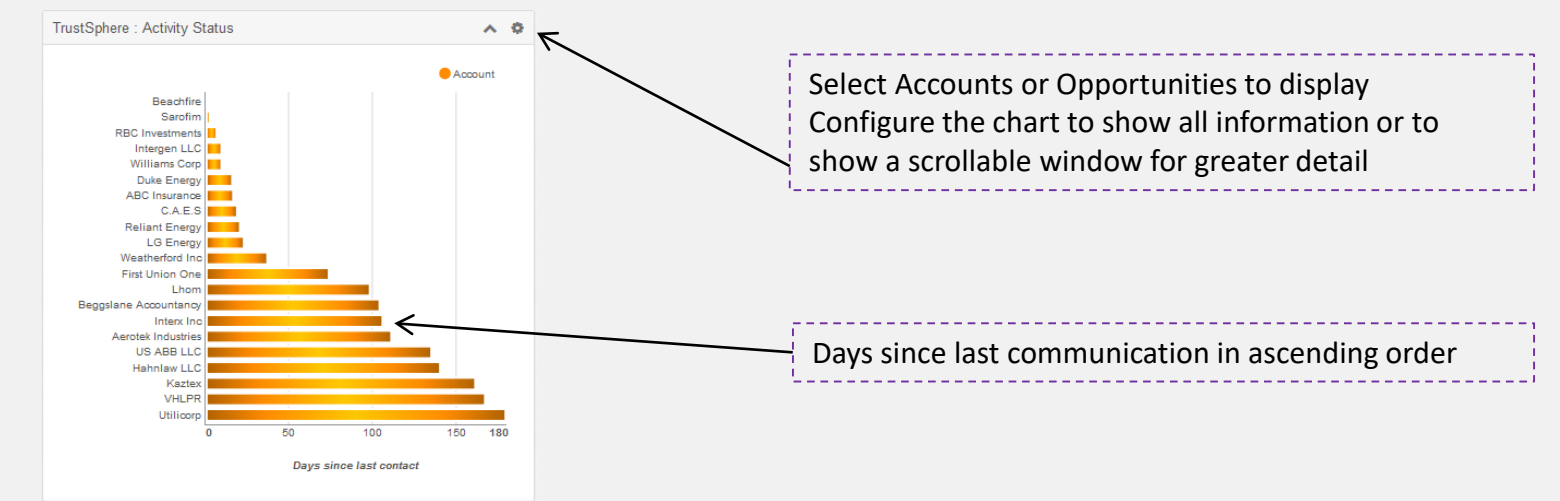

- Configuration options
	- Display accounts or opportunities
	- How many of the strongest relationships to display (10 to 50)
	- Allow scrolling or display all data in window
	- Auto refresh period (1 to 30 minutes and off)

# Field – Transition report (Employee detail page)

- Create an employee transition report
	- Provides a hyperlink to the TrustSphere transition report page
	- A listing of the employee relationships and associated relationship metrics

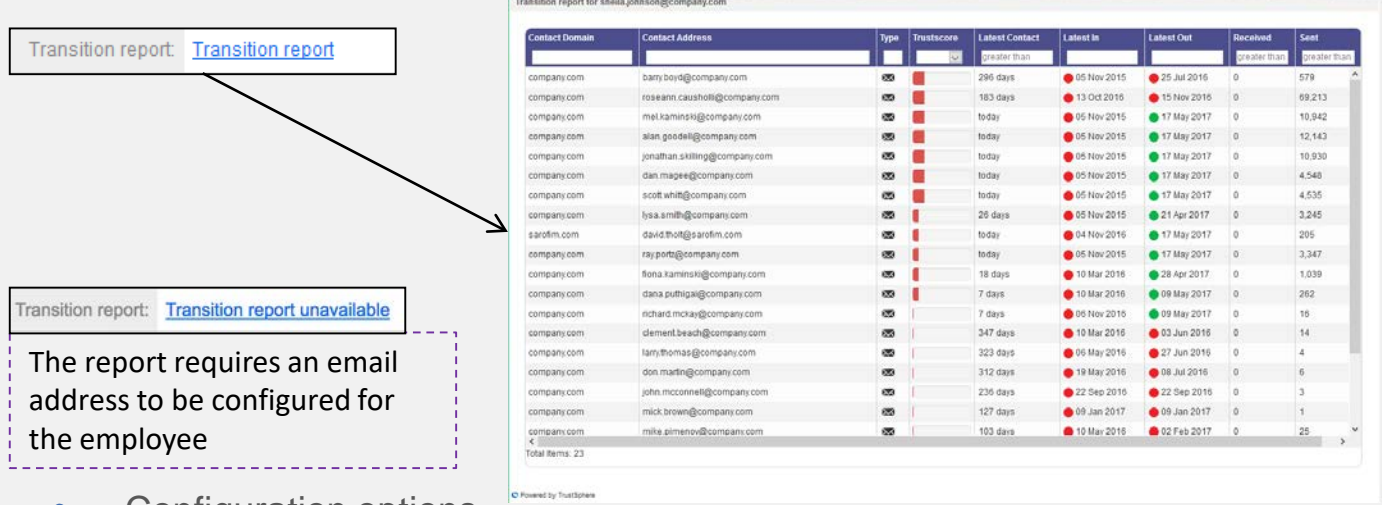

- Configuration options
	- The SugarCRM administrator grants user access to report by assigning the specific role 'TrustSphere transition report'

#### Field – Relationship graph (Account, Opportunity, Contact, Lead)

- Explore relationships within the TrustSphere TrustView graphical tool
	- Provides a hyperlink to the TrustView tool
	- A graphical view that can be navigated and explored in greater detail

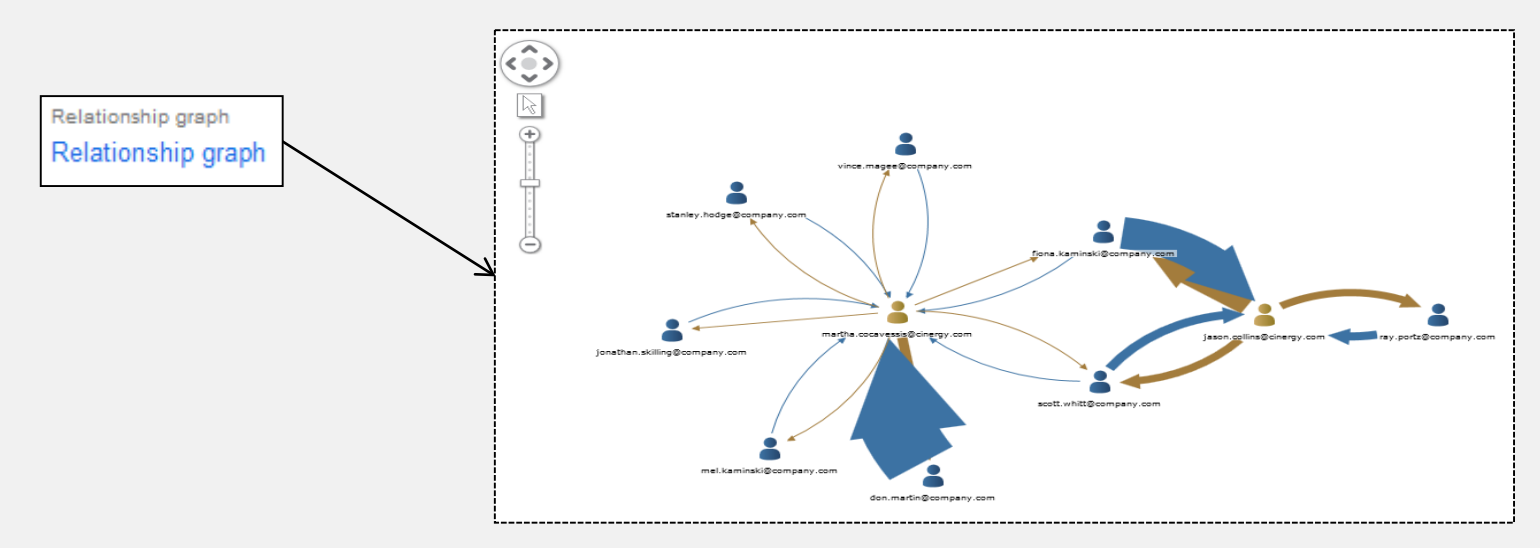

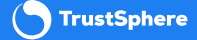

# Communication Summaries

• Information available to be deployed by the SugarCRM administrator to Accounts, Opportunities, Contacts and Leads pages

These fields and subpanels summarise all the underlying activity and provide information about the latest communication

The information is also provided in easier to see format via the TrustSphere dashlets

- The SugarCRM administrator will need to add the additional fields to the Record Layout of Account, Opportunity, Contact and Lead pages to make this information visible
- The SugarCRM administrator will need to add the additional fields to the Search Layout of Account, Opportunity, Contact and Lead pages to make this information available in searches or workflows.

The fields of the communication summaries provide details of the latest communication that has occurred.

The additional subpanels on the contact and lead pages provide details of the latest communication with anyone at the local company.

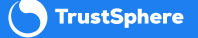

# Fields – Communication Summaries

- Latest communication information for Contact, Lead, Account and Opportunities
	- Identifies whom has been most recently in communication and when
	- Updated as communication occurs, providing information to use in reporting and workflows

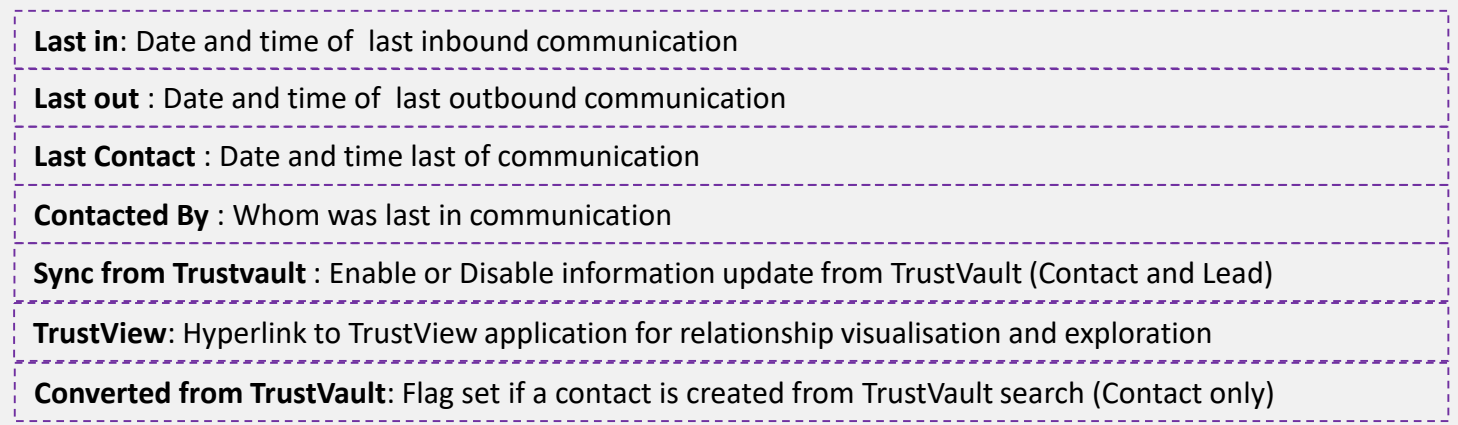

**NOTE :** The information is also available in any contact or Lead subpanel that is added to a page. E.g. Accounts, Opportunities

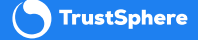

# Subpanels – Relationship Summaries

- Whom has a relationship with a Contact or Lead
	- New subpanel on contact and lead pages is updated as communication occurs

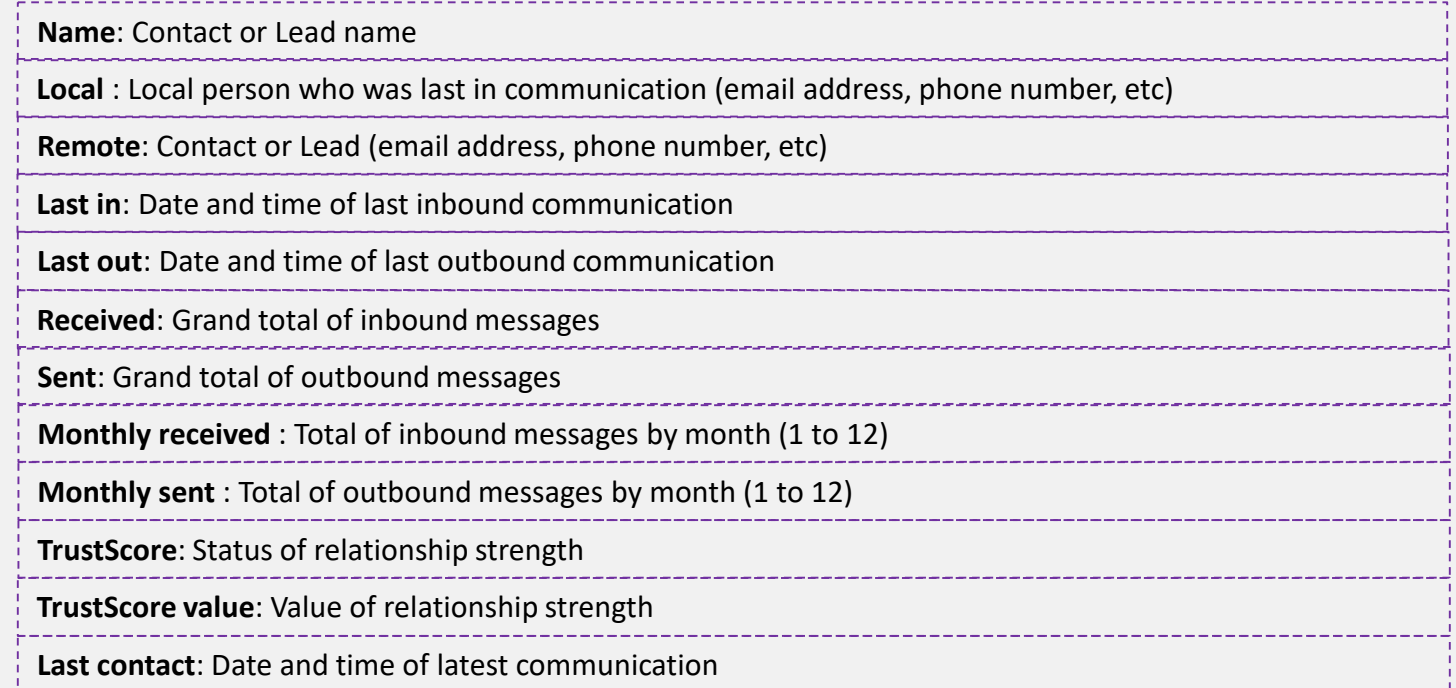

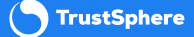